Crésus Finanzbuchhaltung

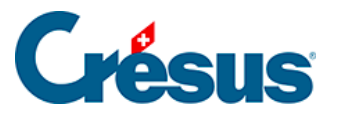

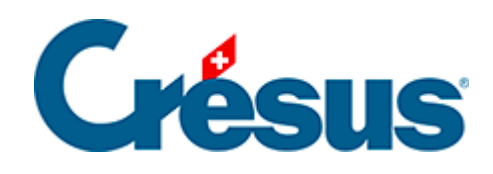

## **Crésus Finanzbuchhaltung**

## [5.1.10 - Abgrenzungsbuchungen](#page-2-0)

<span id="page-2-0"></span>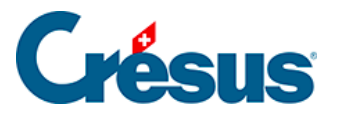

## **5.1.10 - Abgrenzungsbuchungen**

Crésus Finanzbuchhaltung erlaubt es Ihnen, Abgrenzungsbuchungen automatisch zu erstellen:

- Klicken Sie mit der rechten Maustaste auf die Buchung, für die eine Abgrenzungsbuchung erstellt werden soll
- Wählen Sie den Befehl Abgrenzungsbuchung erstellen aus:

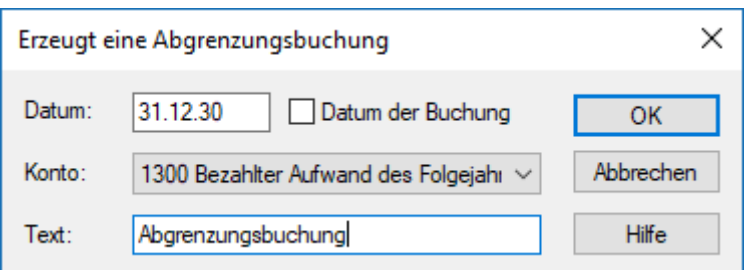

- Klicken Sie auf OK.
- Crésus füllt alle Felder der zu erstellenden Buchung aus und fügt den Status R in der rechten Spalte ein.
- Die Buchung muss nur noch bestätigt werden.

Die Buchung kann bei der Eröffnung der neuen Buchungsperiode automatisch aufgelöst werden (§11.2.1 Rouvrir une comptabilité).